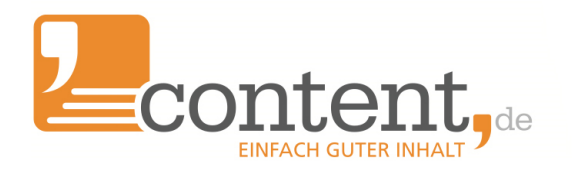

# Handbuch Auftragserfassung über die Textbox: Tipps & Tricks

## **Inhaltsverzeichnis**

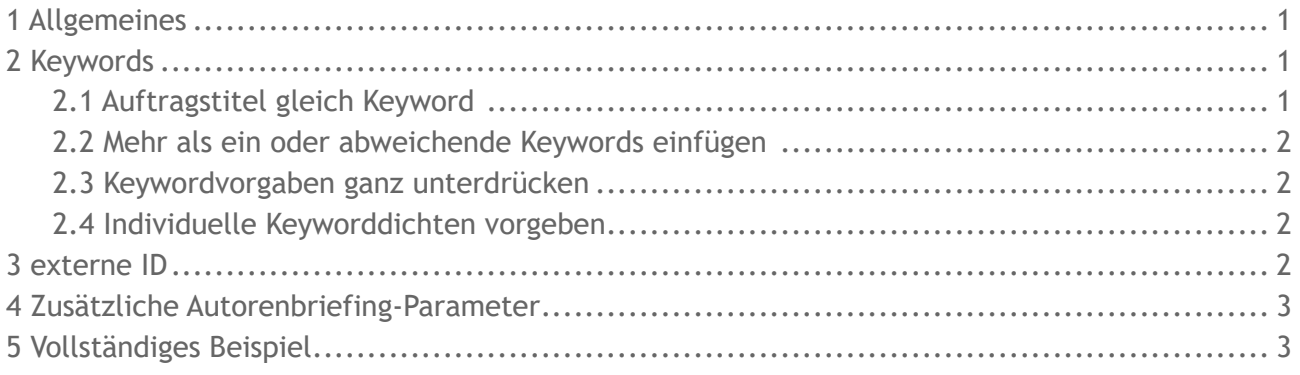

## **1 Allgemeines**

Das content.de Frontend bietet die Möglichkeit, mehrere Aufträge gleichzeitig bequem über die Textbox einzupflegen. Die hier vorgestellte Notation kann nicht nur in der Textbox bei der direkten Auftragserfassung verwendet werden, sondern auch im Eingabefeld für Intervallaufträge und in den Keywordfeldern der CSV Dateien verwendet werden, über die man Aufträge ins content.de System einspielen kann.

## **2 Keywords**

## *2.1 Auftragstitel gleich Keyword*

Generell wird der Auftragstitel auch als Keyword gefordert, wenn es keine weiteren Vorgaben gibt.

Beispiel:

**Nikon D5000**

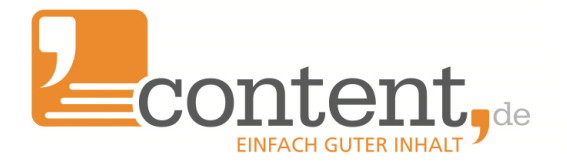

## *2.2 Mehr als ein oder abweichende Keywords einfügen*

Eleganter ist es oftmals, einen für den Autor ansprechenden Titel zu wählen und Keywords zu vergeben, die nicht dem Titel des Auftrags entsprechen. Gibt man mindestens ein weiteres Keyword an, wird der Titel nicht automatisch als Keyword übernommen. Keywords werden durch das Pipe-Symbol "|" getrennt an die Zeile angehängt.

Beispiel:

**Produktbeschreibung Nikon D5000|Nikon D5000 Produktbeschreibung Nikon D3000|Nikon D3000|Spiegelreflexkamera**

#### *2.3 Keywordvorgaben ganz unterdrücken*

Sollen keine Keywords vorgegeben werden, muss unterdrückt werden, dass der Titel automatisch als Keyword eingestellt wird. Das erreicht man durch die Vorgabe eines "leeren" Keywords durch das Anfügen eines Pipe-Symbols.

Beispiel:

**Produktbeschreibung Nikon D5000|**

#### *2.4 Individuelle Keyworddichten vorgeben*

Standardmäßig wird für jedes Keyword die in der Auftragsmaske festgelegte Keyworddichte festgelegt. Sie können jedoch auch einzelnen Keywords individuelle Dichten geben. Dabei können Werte im Bereich von 0.3 bis 5.0 gewählt werden. Die Werte werden hinter dem Keyword in runden Klammern, getrennt durch einen Doppelpunkt und ohne Leerzeichen angegeben, entweder ganzzahlig oder durch Punkt getrennt mit einer Nachkommastelle.

Beispiel:

**Produktbeschreibung Nikon D5000|Nikon|Spiegelreflexkamera(1:1.5)|D5000**

#### **3 externe ID**

In vielen Fällen kann es sinnvoll sein, einen Auftrag mit einer eigenen ID zu versehen um einen Bezug zum eigenen Datenbestand oder CMS System herzustellen. Diese "externe ID" wird der Auftragszeile in eckigen Klammern vorangestellt. Erlaubt sind Buchstaben und Ziffern.

Beispiel:

**[4711]Produktbeschreibung Nikon D5000|Nikon|Spiegelreflexkamera|D5000**

#### **4 Zusätzliche Autorenbriefing-Parameter**

Im Autorenbriefing können Sie die Platzhalter [TITLE], [KEYWORDS], [KW1], [KW2] etc. verwenden, die beim Anlegen der Aufträge automatisch ersetzt werden.

Sie können Ihre Auftragszeile um einen Abschnitt ergänzen, der Parameter enthält, die nur zur Ersetzung in Briefings verwendet werden, aber nicht im Titel auftauchen oder als Keywordvorgaben dienen, wie z.B. ein Link zu einem Hersteller. Die Parameter werden in

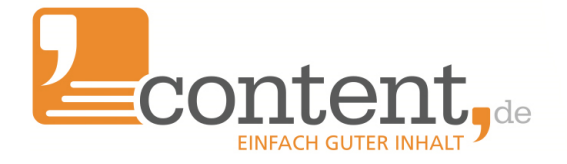

geschweiften Klammern in URL-konformer Parameternotation, durch ein Pipe-Symbol vom Rest der Zeile getrennt an das Ende der Zeile angehängt.

Beispiel:

```
Produktbeschreibung|Nikon 
D5000|Spiegelreflexkamera|{SPRACHE=deutsch&LINK=www.nikon.de}
```
### **5 Vollständiges Beispiel**

Folgende Eingabe in einer Textbox

```
Nikon D5000
Produktbeschreibung Nikon D5000|Nikon D5000
Produktbeschreibung Nikon D3000|Nikon D3000|Spiegelreflexkamera
Produktbeschreibung Nikon D5000|
Produktbeschreibung Nikon D5000|Nikon|Spiegelreflexkamera(1:1.5)|D5000
[4711]Produktbeschreibung Nikon D5000|Nikon|Spiegelreflexkamera|D5000
Produktbeschreibung|Nikon 
D5000|Spiegelreflexkamera|{SPRACHE=deutsch&LINK=www.nikon.de}
```
zu diesen Aufträgen:

- Zeile 1: Auftragstitel = Keyword
- Zeile 2: Auftragstitel weicht von Keyword ab
- Zeile 3: Auftragstitel und 2 Keywords
- Zeile 4: Nur Auftragstitel, keine Keywordvorgaben
- Zeile 5: Auftragstitel plus drei Keywords, von denen eines eine individuelle Keyworddichte von 1% bis 1,5% vorgegeben bekommen hat.

Zeile 6: Eigene ID 4711 für einen Auftrag mit drei Keywords

Zeile 7: Neben zwei Keywords werden die Parameter [LINK] und [SPRACHE] für ein Autorenbriefing gesetzt.

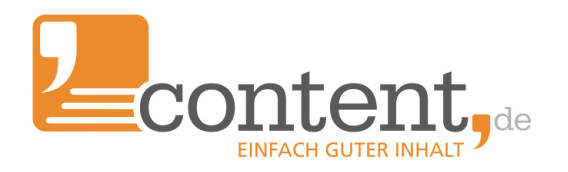

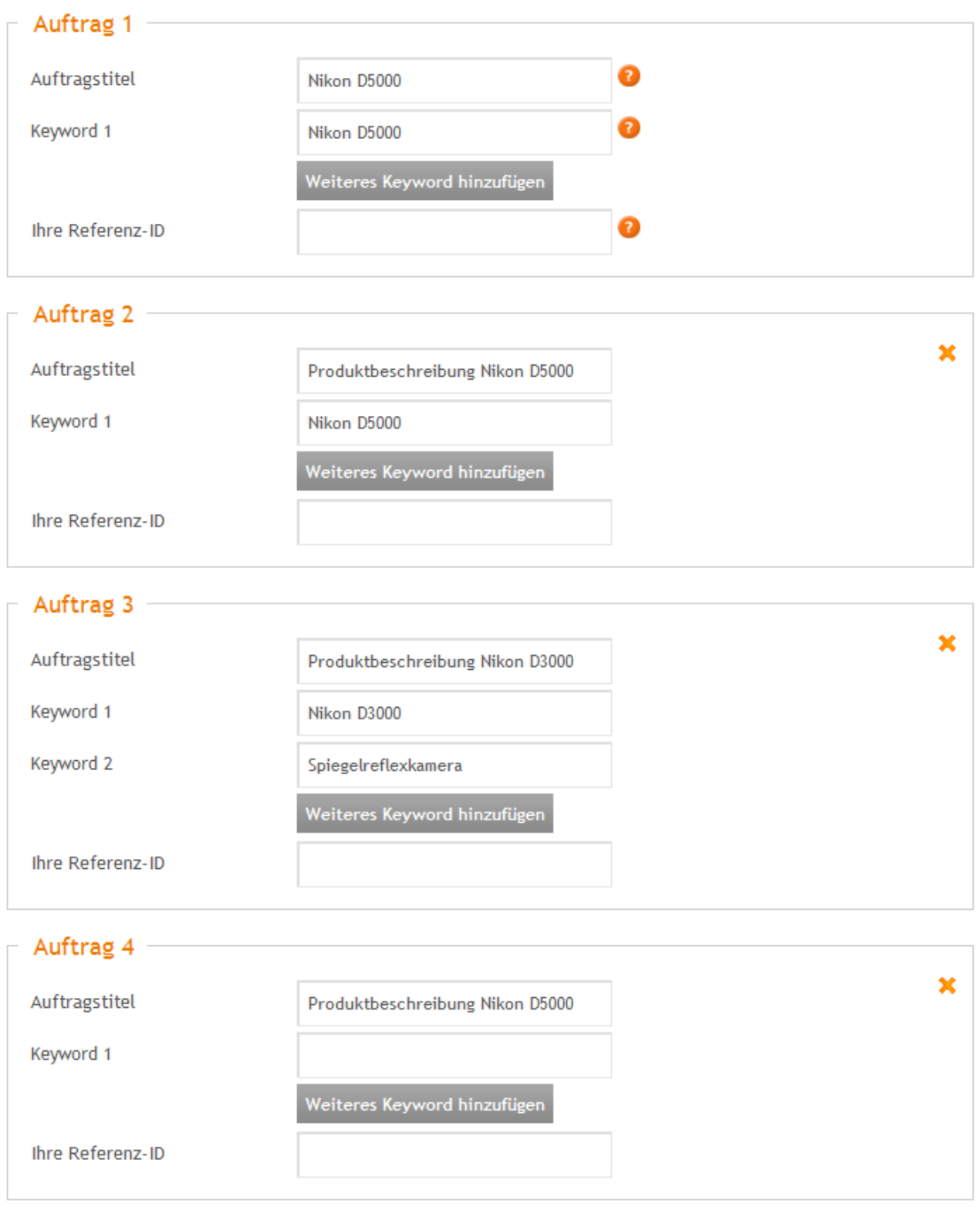

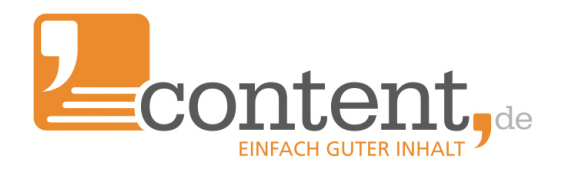

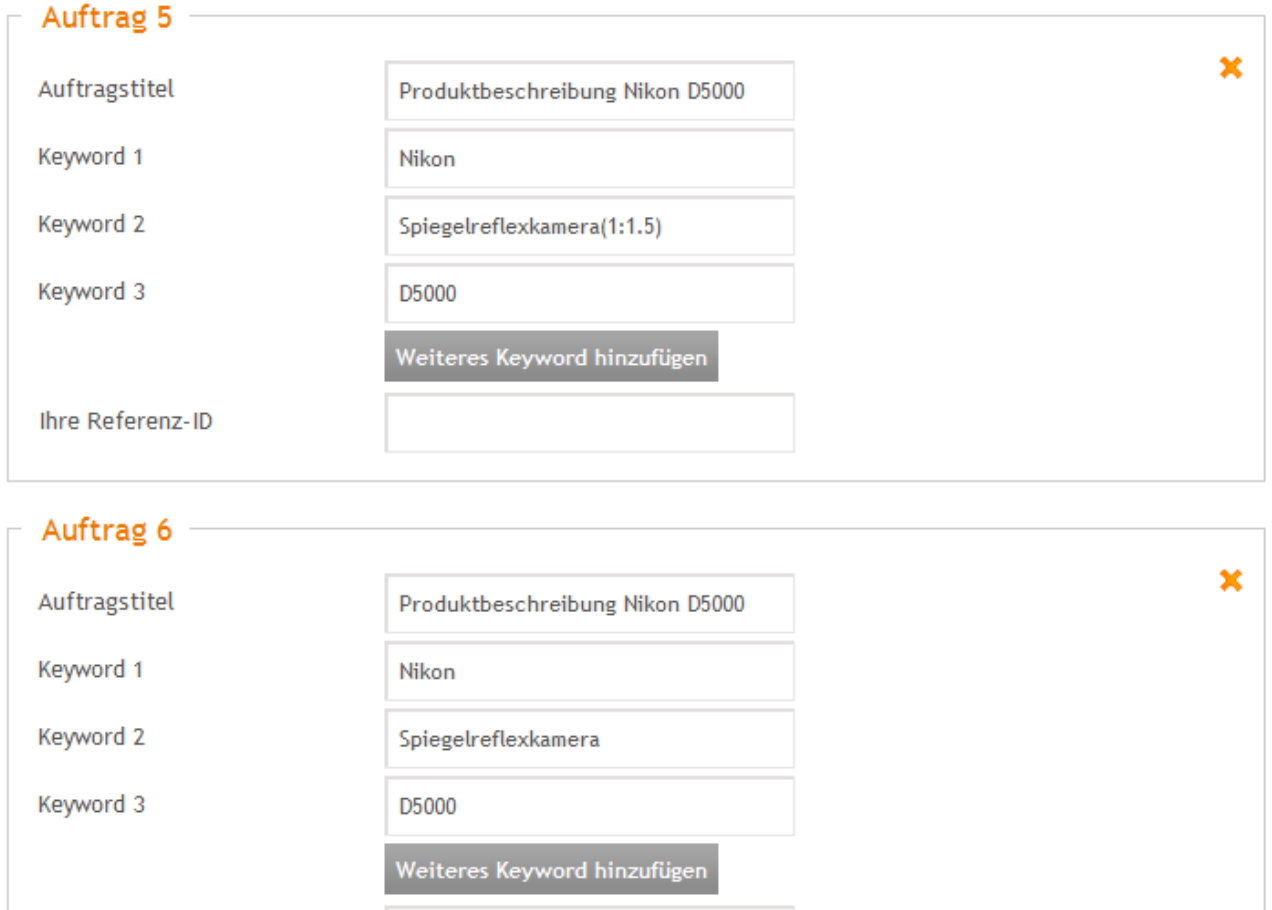

 $4711$ 

Ihre Referenz-ID

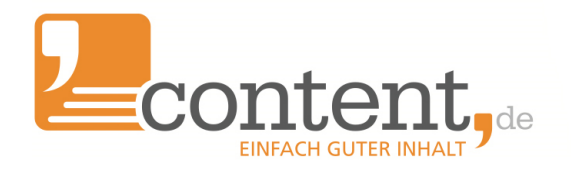

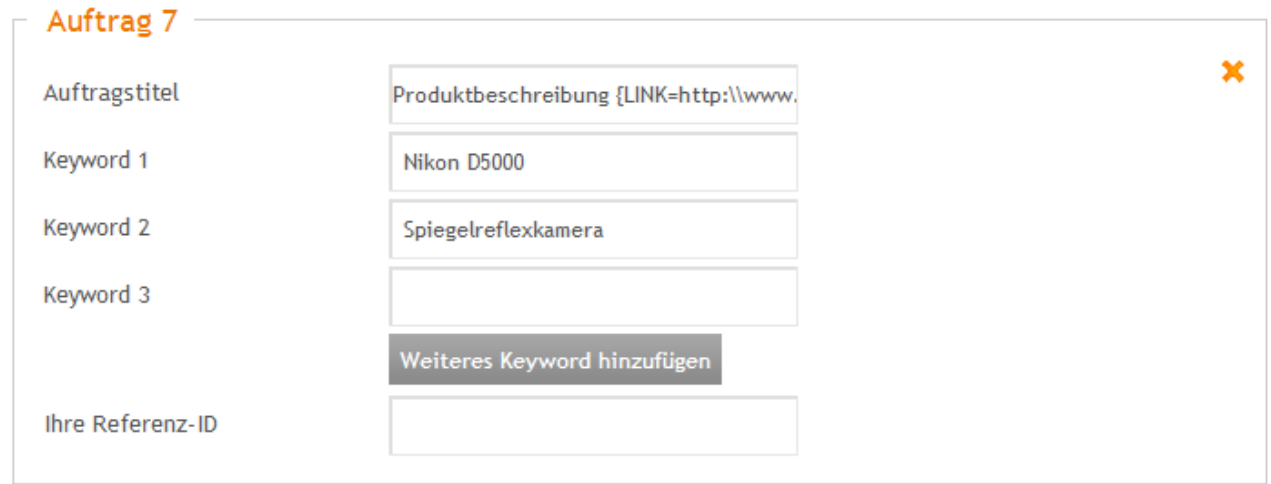

Wenn Sie folgendes Autorenbriefing

**Schreiben Sie einen Text für einen Onlineshop über das Produkt [KW1]. Verwende Sie dabei die Keywords [KEYWORDS]. Weitere Informationen über das Produkt finden Sie unter [LINK]. Verwenden Sie die Sprachversion '[SPRACHE]' des Produktes.**

in Verbindung mit dem Beispiel aus Zeile 7 verwenden, erhält der Autor folgendes Briefing

**Schreiben Sie einen Text für einen Onlineshop über das Produkt Nikon D5000. Verwende Sie dabei die Keywords Nikon D5000,Spiegelreflexkamera. Weitere Informationen über das Produkt finden Sie unter www.nikon.de. Verwenden Sie die Sprachversion 'deutsch' des Produktes.**

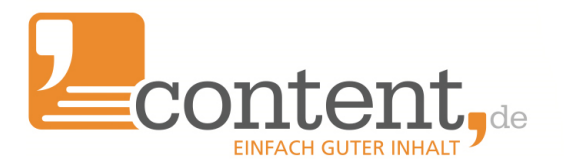

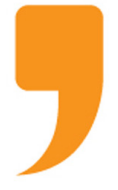

**content.de AG** Leopoldstr. 2-8 32051 Herford

Steuernummer: 324/5723/2227 Ust-IdNr.: DE266681408 Amtsgericht Bad Oeynhausen – HRB 12246

Vorstand: Dr. Arne-Christian Sigge Marius Ahlers Ralf Maciejewski

Aufsichtsratsvorsitzer: Oliver Flaskämper

Internet: [www.content.de](http://www.content.de/) E-Mail: info2017@content.de